Муниципальное бюджетное общеобразовательное учреждение

«РАССМОТРЕНО» Руководитель ШМО  $\_$  /М.П.Щепина/

« 17» августа 2021

«СОГЛАСОВАНО» Заместитель директора по УВР МБОУ «ЕСОШ» \_\_\_\_\_\_\_\_\_\_\_ / Т.А.Козлова/ « 18» августа 2021

«УТВЕРЖДАЮ» Директор МБОУ «ЕСОШ»  $\langle$ Т.А.Балтина/ Приказ № 74 «18» августа 2021

 «Ершовская средняя общеобразовательная школа» Камбарского района Удмуртской Республики

# Рабочая программа педагога

# Балтина Сергея Евгеньевича

по учебному курсу

# **«Основы графики в программе «Компас-3D»**

для 10 – 11 классов

Принята на заседании Педагогического Совета протокол № 23 « 18» августа 2021

2021 – 2023 учебные годы **Пояснительная записка**

Рабочая программа по курсу «Основы графики в Компас 3D»для 10-11 классов общеобразовательной школы разработана на основании следующих документов:

 закон Российской Федерации № 273 от 29.12.2012. «Об образовании в Российской Федерации»;

 приказ МОиН РФ № 1897 от 17.12.2010. «Об утверждении и введение в действие ФГОС ООО»;с изменениями, утвержденными приказом Минобрнауки России от 29.12.2014. № 1644;

 приказ МОиН РФ № 1015 от 30.08.2013. «Об утверждении порядка организации и осуществления образовательной деятельности по ООП НО, ООО, СОО»;

устав МБОУ «ЕСОШ»;

образовательная программа ООО МБОУ «ЕСОШ»;

Данная программа рассчитана на 2 годаобучения учащихся 10-11 класса.

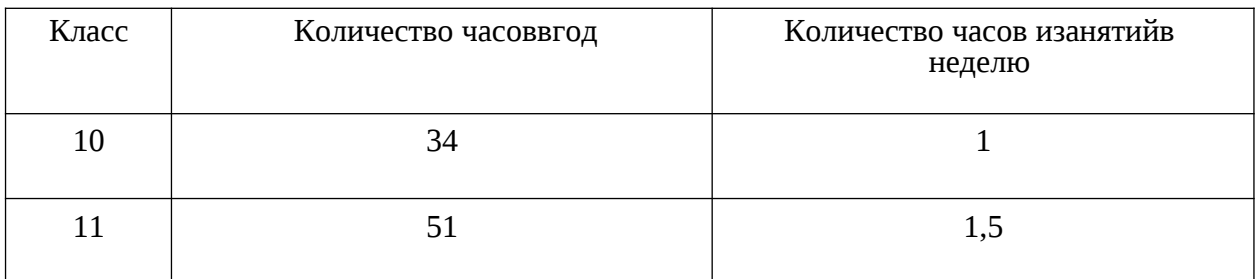

# **Объем программы: 102часа.**

Программа обучения рассчитана на следующий уровень подготовки учащихся:

- Базовые знания по информатике и черчению;
- Владение основными приемами работы в операционной среде MS Windows; MS Word.
- Владение навыком работы с MS Office.

# **Цель программы:**

формирование у учащихся графической и информационной культуры, метапредметных связей, представлений о системе автоматизированного проектирования на основе Компас, развитие пространственного мышления и творческого подхода к решению задач.

# **Задачи программы:**

- Привести в систему подходы к изучению предмета, на основе графической и информационной подготовки.
- Сформировать единую понятийную базу, соответствующую ЕСКД. дать учащимся понятие САПР и их назначение.
- Сформировать у учащихся умение работы с 2D и 3D графикой, оформлять чертежи.
- Познакомить с координатным методом задания параметров графических объектов.
- Развивать умение анализировать форму детали.
- Читать и использовать при выполнении чертежа условности и упрощения.
- Ввести понятия графических примитивов. научить работать со справочной литературой.
- Развивать творчество учащихся.
- Дать возможность получения начальных профессиональных навыков по специальности слесарь механосборочных работ, чертежник, конструктор.

Основой курса является обучение школьников. В процессе обучения используются все этапы усвоения знаний: понимание, запоминание, применение знаний по правилу и решению творческих задач. Работы творческого направления должны быть использованы при изучении всех разделов курса.

Предлагаемые работы на уроках направлены на развитие технического, логического, абстрактного и образного мышления, формируются аналитические и созидательные компоненты творческого мышления.

Данный курс направлен на формирование начальной профессиональной подготовки учащихся для работы с графической информацией, системой автоматизированного проектирования (САПР).

Для работы по предложенной программе требуется соответствующее оборудование: дисплейный класс на базе «Точки Роста», принтер, проекционное оборудование, программное обеспечение (Компас 3D LT12). Работа в кабинете «Точки Роста» повышает качество образования, формирует уобучающихсякритическоеикреативноемышление,совершенствуетнавыкитехнологическойнап равленности .

В процессе обучения учащихся 10 класса целесообразно знакомить их с использованием САПР на производстве для разработки и изготовления чертежей, конструкторской и технологической документации, моделей деталей и изделий.

Результат обучения по данной программе может быть представлен в итоговой работе. Итоговая работа является творческой и предусматривает создание модели объекта, ее чертежа в необходимом и достаточном количестве изображений, оформлении отчета о процессе создания модели и ее чертежа, защиту собственного проекта с использованием информационных технологий.

#### **Структура курса**

Курс «Основы графики в Компас 3D» состоит из двух основных блоков: 2D графика и 3D графика.

#### **Содержание первого блока**

САПР: назначение и основные функции. Структура документа САПР. Лист, фрагмент, деталь, эскиз, заготовка для детали, заготовка для чертежа, чертеж. Примитивы. Форматы файлов. Ввод параметров примитивов, объектов. Системы координат. Алгоритмы построения примитивов. Привязки. Надписи. Печать листов, документа, области документа. Копирование объектов. Сохранение документа. Создание двумерных графических объектов. Ввод числовых данных параметров примитивов. Способы задания построения примитивов. Редактирование данных. Ввод систем координат, привязок. Оформление листа чертежа, основной надписи.

Содержание первого блока направлено на систематизацию преставлений о САПР, выработку умений анализировать форму предмета, графически отображать ее методами проецирования, выполнять и читать рабочие чертежи деталей в необходимом и достаточном количестве изображений, изучение возможностей системы Компас 3D LT.

#### **Содержание второго блока**

Создание трехмерных моделей. Определение алгоритма построения модели. Порядок ввода числовых данных параметров примитивов при построение эскиза. Построение вытягиванием и выдавливанием трехмерных объектов, построение тонких стенок, сечений плоскостью, отверстий. Удаление эскизов. Редактирование данных. Ввод систем координат, привязок. Получение заготовок чертежей моделей. Моделирование в среде САПР. Создание собственных моделей объектов, разработка алгоритмов выполнения построений.

Материал, предлагаемый в второй части нацелен на изучение способов создания моделей деталей, развитие творчества учащихся.

Материал представляется в теоретической и практической формах.

Текущий контроль усвоения материала осуществляется путем устных, письменных опросов, практических и контрольных работ. Итоговая аттестация проводится в форме защиты творческой работы.

По окончании обучения учащиеся должны уметь создавать объемные модели, чертежи модели в необходимом и достаточном количестве изображений (видах, разрезах, сечениях), выполнять редактирование объектов.

На занятиях обращается внимание учащихся на соблюдение требований безопасности труда, пожарной безопасности, производственных санитарных норм и личной гигиены.

#### **Проверка и оценка знаний, умений и навыков учащихся**

Важной и необходимой частью учебно-воспитательного процесса является учет успеваемости школьников. Проверка и оценка знаний имеет следующие функции: контролирующую, обучающую, воспитывающую, развивающую.

В процессе обучения используется текущая и итоговая форма проверки знаний, для осуществления которых применяется самостоятельные графические работы.

**Главной формой проверки знаний** является выполнение графических работ. Программой по черчению предусмотрены обязательные графические работы, которые позволяют учителю контролировать и систематизировать знания учащихся программного материала. Одной из обязательных графических работ является создание своего проекта в программе компас 3D. Контрольная работа даёт возможность выявить уровень усвоения знаний, умений и навыков учащихся, приобретённых за год или курс обучения; самостоятельная работа позволяет судить об их уровне по отдельной теме или разделу программы.

Знания и умения учащихся оцениваются по пяти бальной системе.

## **Формы контроля**

Основными формами контроля знаний учащихся являются графические, практические и контрольные работы.

## **Основные разделы:**

#### **10 класс:**

1. Основы черчения и 2D графика.(14 часов)

2. 3D графика и моделирование.(20часов)

Итого 34 часа.

# **11 класс:**

1. Построение чертежей в 2D графике.(17 часов)

2. 3D графика и моделирование.(34 часа)

Итого 51 часа.

# **Учебная программа**

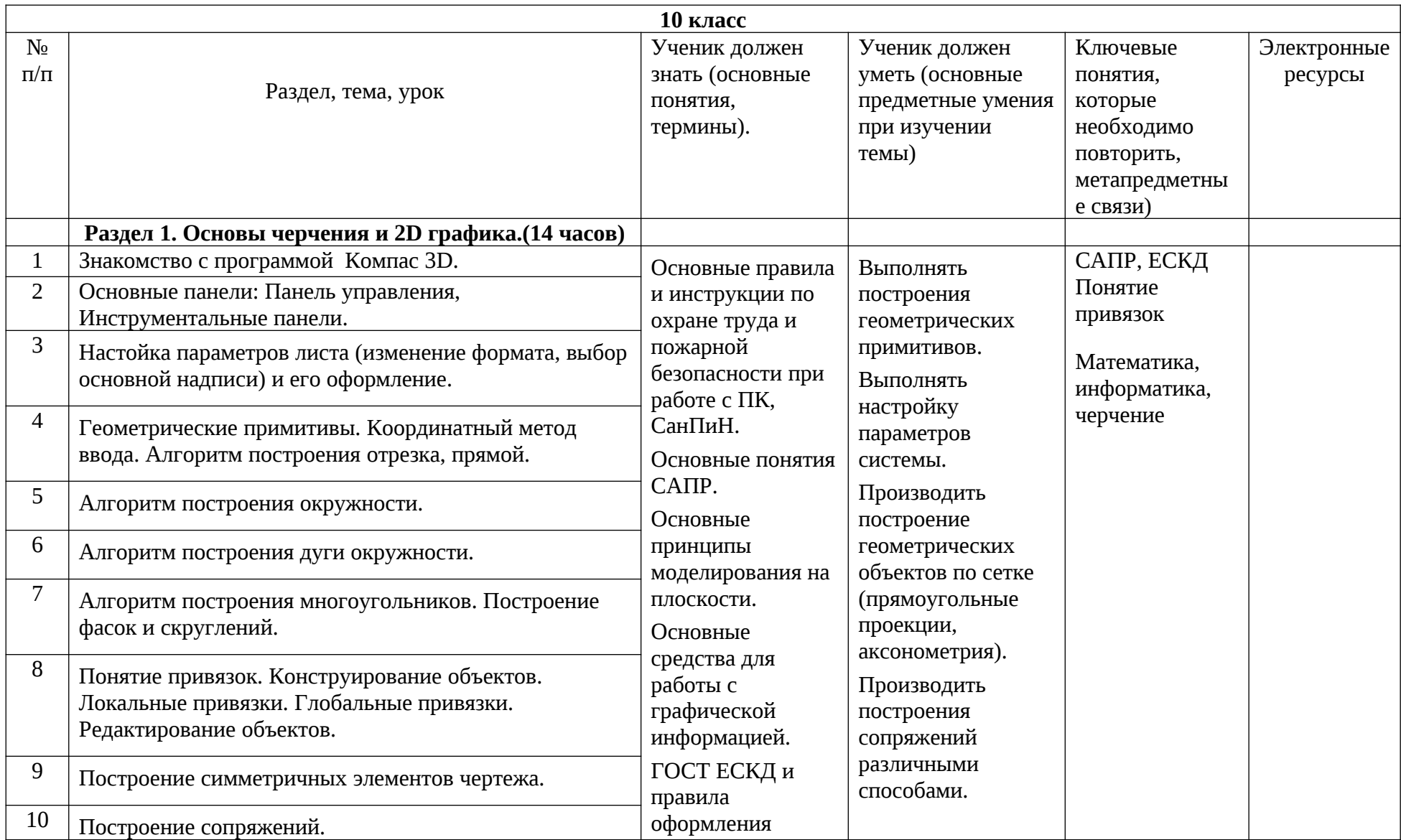

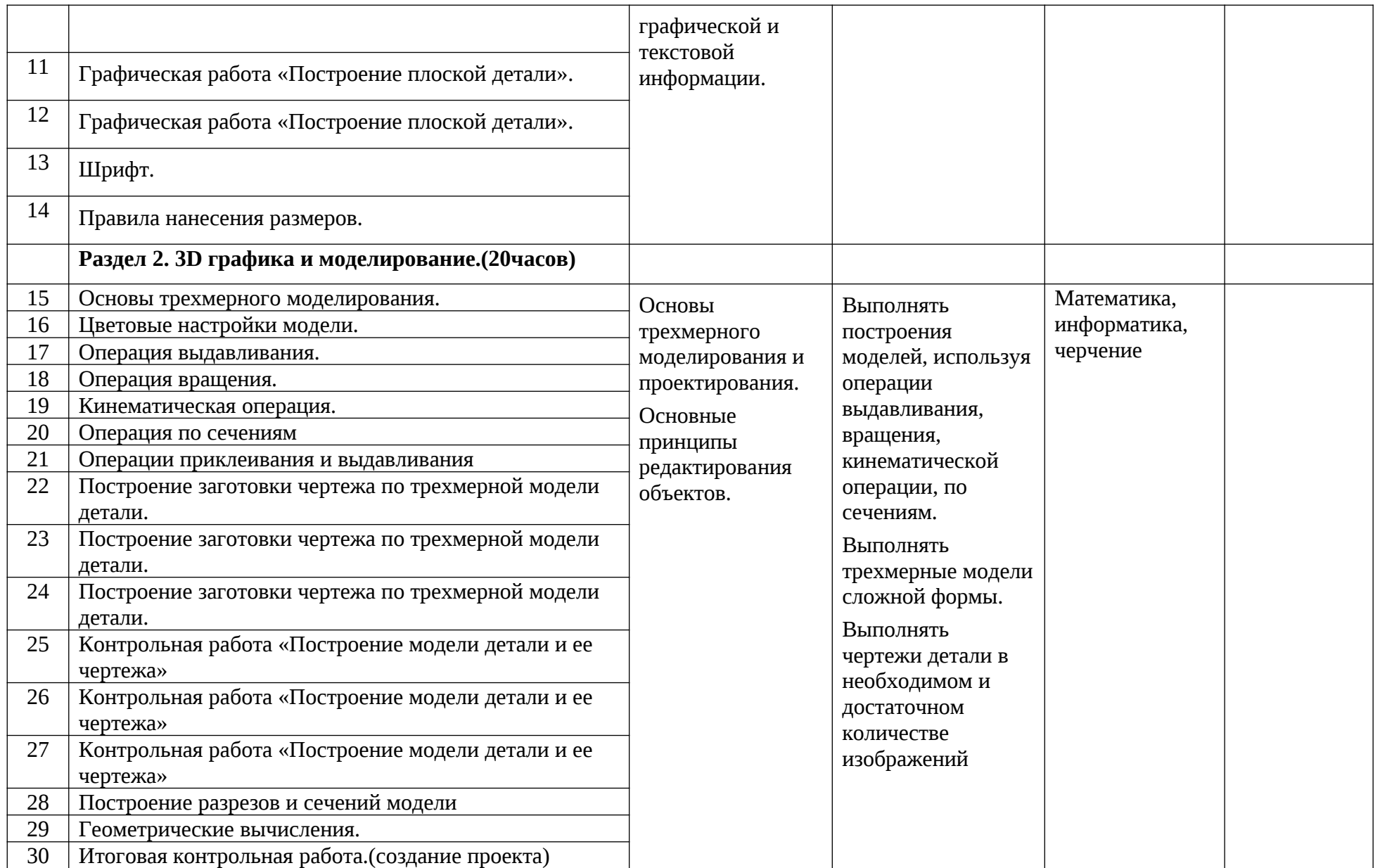

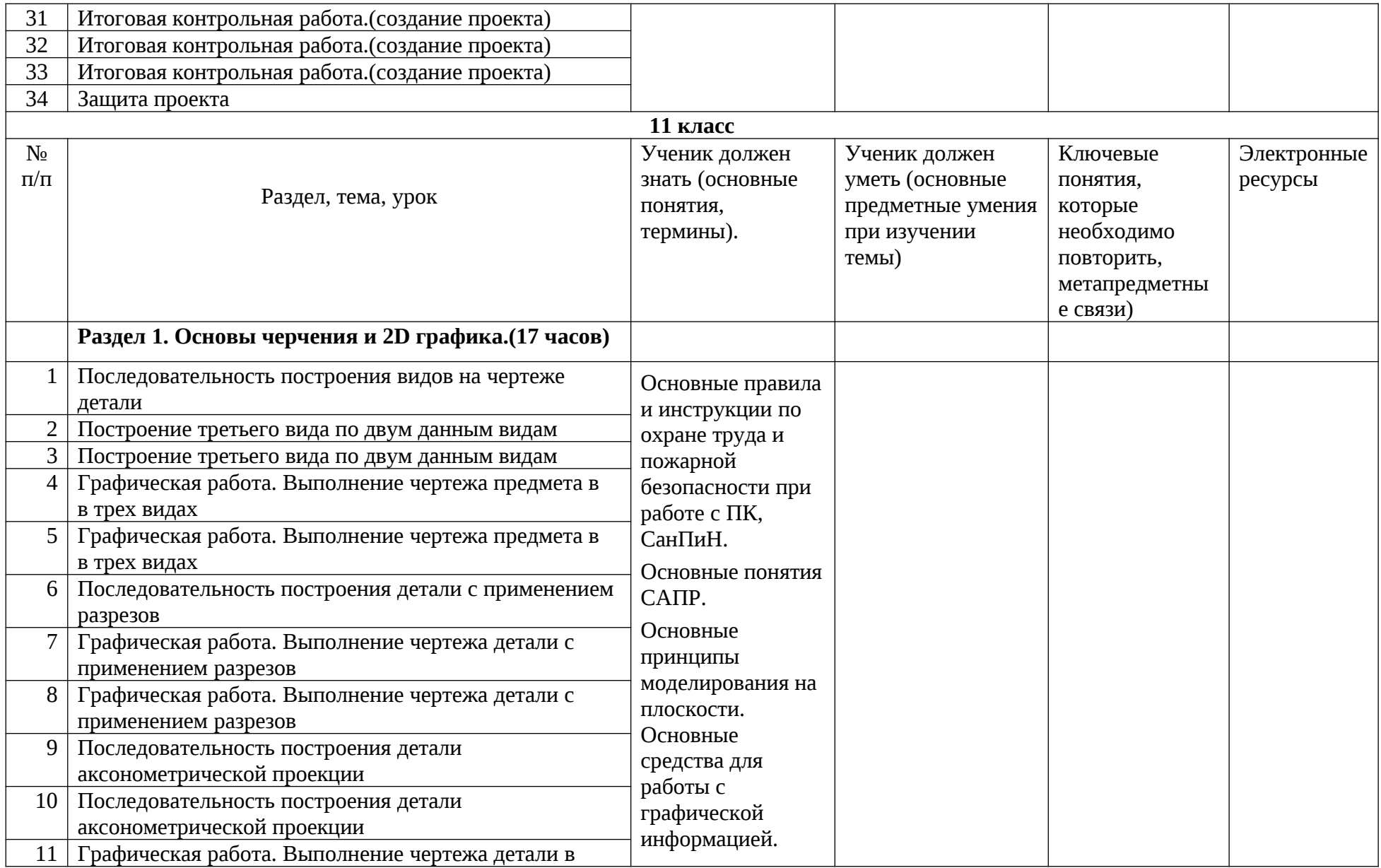

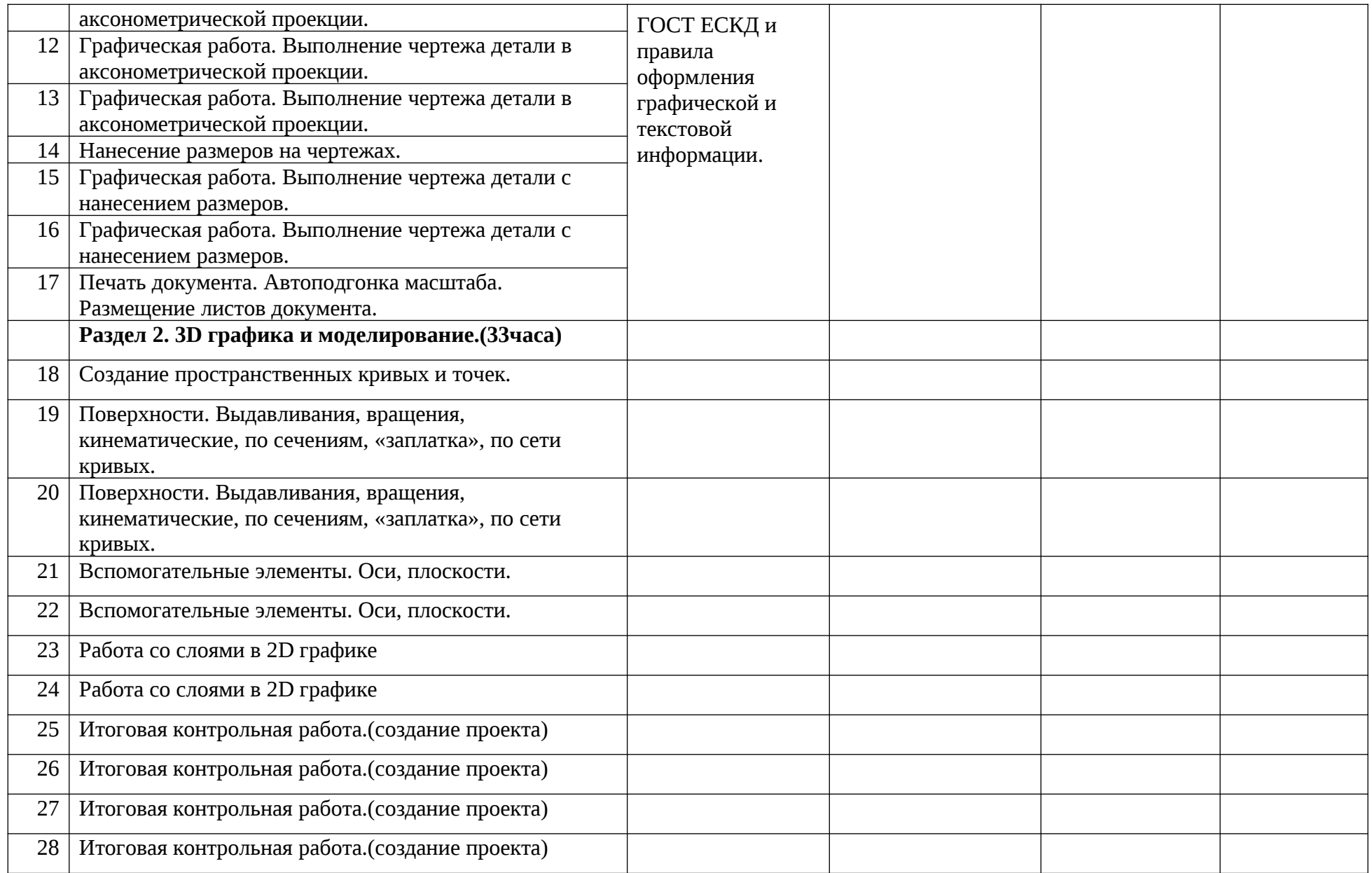

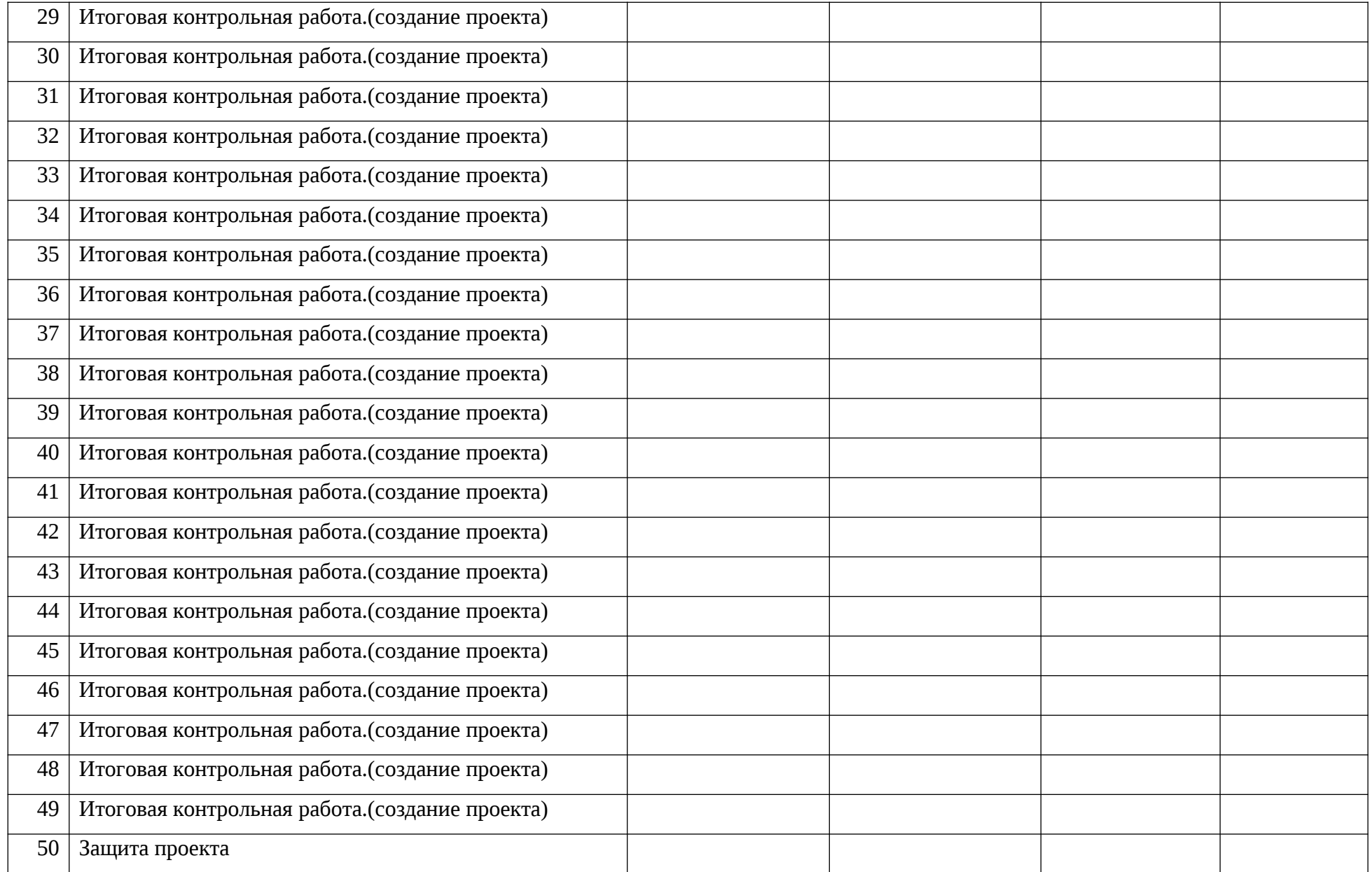

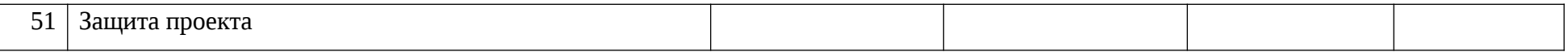

#### **Литература**

1. Автоматизация инженерно-графических работ / Г. Красильникова, В. Самсонов, С. Тарелкин - СПб: Издательство «Питер», 2000.- 256с.

2.Повышение эффективности и качества преподавания черчения: Пособие для учителей - Сб. статей / сост. Ботвинников А. Д.- Москва, Просвещение - 1969г.

3. Богуславский А.А. Программно-методический комплекс № 6. Школьная система автоматизированного проектирования. Пособие для учителя // Москва, КУДИЦ,1995г.

4. Третьяк Т.М «Компьютерные технологии на уроках черчения»

// тезисы седьмой Международной конференции «Информационные технологии в образовании»3- 6 ноября 1998г. Москва.

- 5. А. Потемкин Инженерная графика. Просто и доступно. Издательство «Лори», 2000г. Москва. - 491с.
- 6. Потемкин А. Трехмерное твердотельное моделирование. М.: Компьютер Пресс, 2002- 296с.ил
- 7. Программы общеобразовательных учреждений «Черчение» М.: «ПРОСВЕЩЕНИЕ», 2000 г., 75с.
- 8. http://www.bitpro.ru/ITO/2001/ito/II/1/II-1-9.html
- 9. <http://edu.ascon.ru/> Методические материалы размещены на сайте «КОМПАС в образовании»
	- 10. [http://www.ascon.ru](http://www.ascon.ru/). Сайт фирмы АСКОН.

11. http://head.informika.ru/text/inftech/edu/kompas/ - Методические материалы по САПР КОМПАС-Школьник, Богуславский А.А., Коломенский педагогический институт

12. http://lab18.ipu.rssi.ru/labconf/title.asp - Материалы конференции и выставки «Системы проектирования, технологической подготовки производства и управления этапами жизненного цикла промышленного продукта. CAD/CAM/PDM-2001».